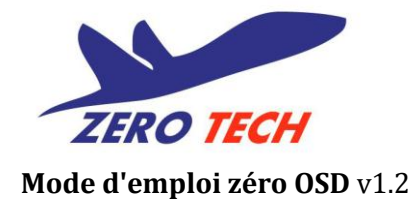

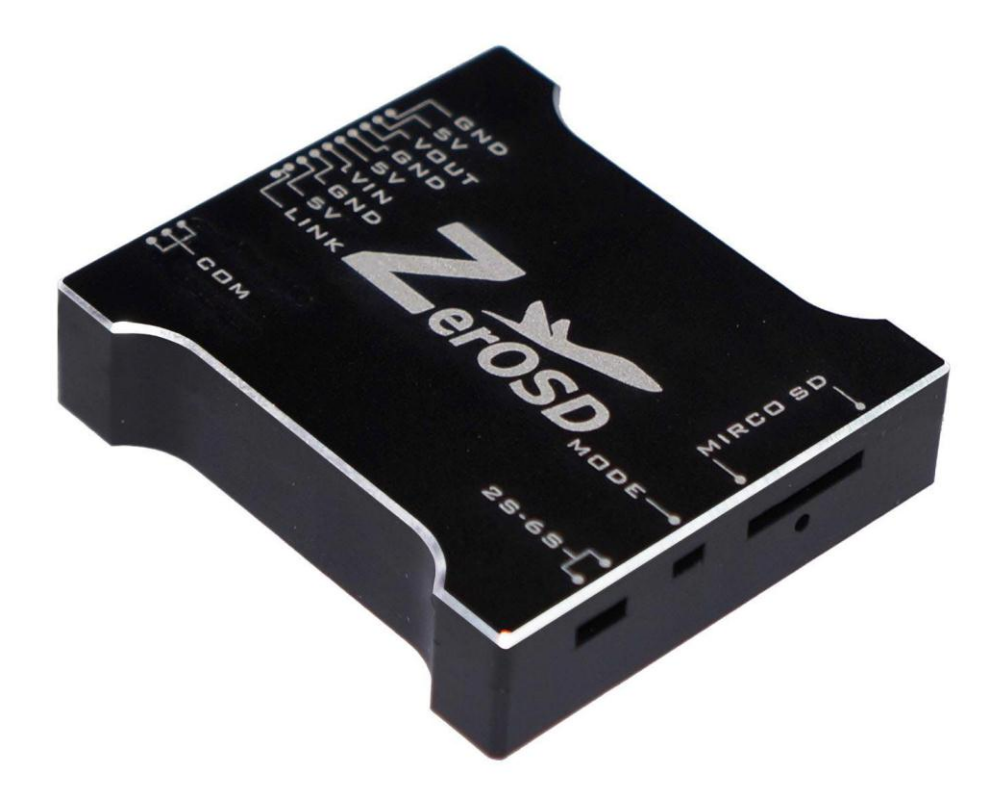

# **Zéro UAV (Beijing) Intelligent Technology Co., Ltd.**

Traduction par Laverre.com

## **Description du produit**

Zéro OSD, produit par Zéro UAV (Beijing) Intelligent Technology Co., Ltd (Zero UAV), est un produit pour les fans multi-rotor. Il peut être utilisé avec l'ensemble de la série des contrôleurs de vol de la marque.

## **Diagramme de l'équipement**

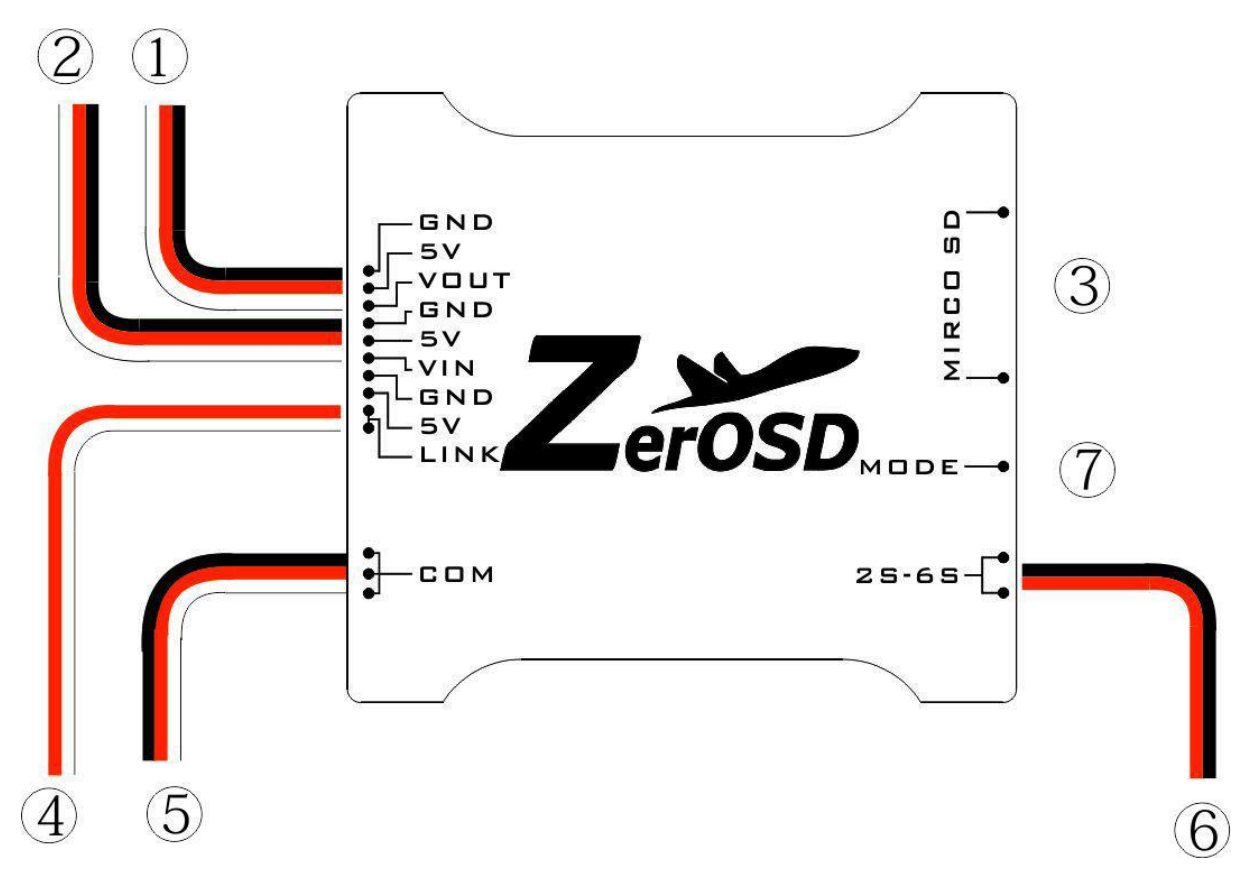

① Alimentation et câble signal pour émetteur.

Rouge/5V de l'alimentation, NOIR / Masse de l'alimentation, Blanc signal AV AV-émetteur.

② Alimentation et câble de signal pour la caméra.

Rouge/5V de l'alimentation, NOIR / Masse de l'alimentation, Blanc signal AV AV-émetteur. ③Fente pour la Carte Micro-SD

④ Port série sortie de données, se connecte a entrée-port de l'émetteur Wifi-.

⑤ Port série entrée de données, se connecte avec les données de port de sortie du contrôleur de vol.

⑥ Alimentation pour l'OSD, relié à la puissance de l'avion, et la gamme de batterie 2S-6S.

 $\overline{2}$  Bouton de commutateur et LED d'indication du mode.

# **Usage**

## **1. Écran et illustration**

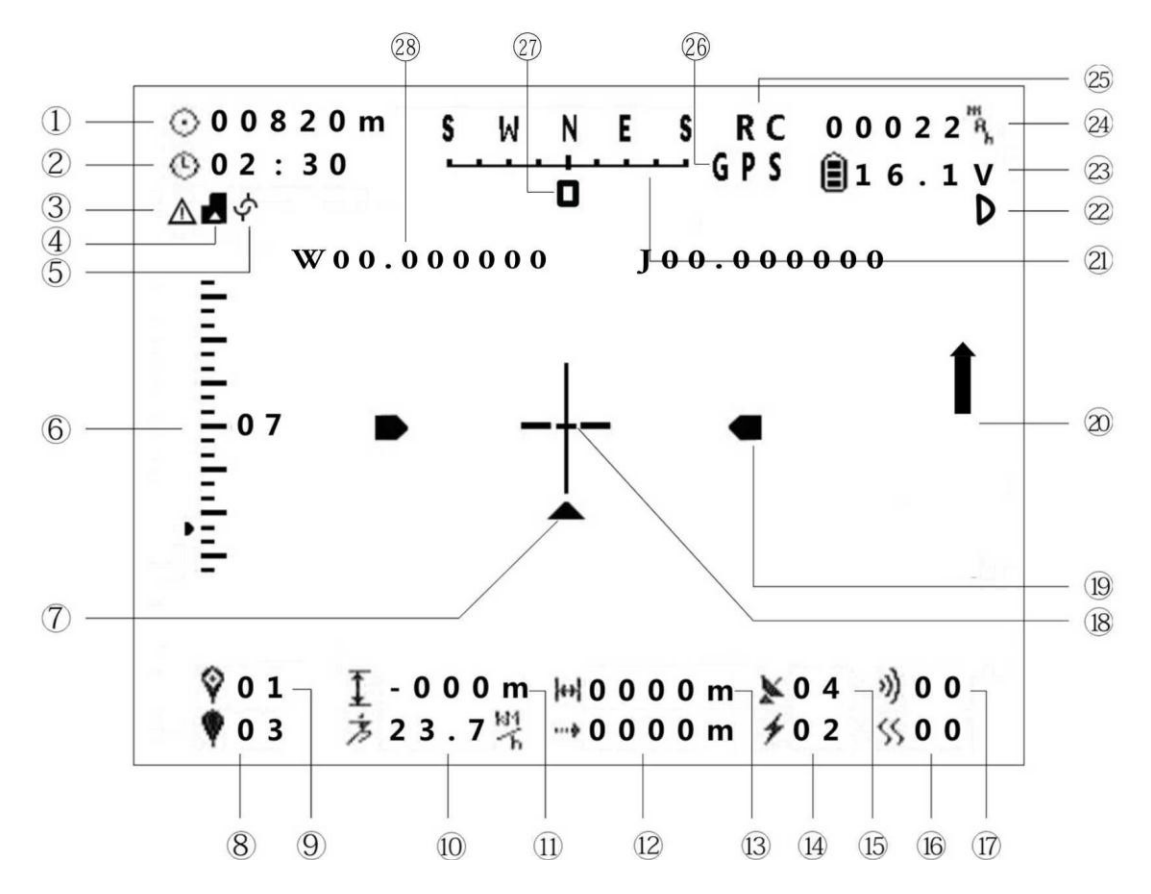

① Rayon de la zone cible (unité: Mètre pour la version de base), le décalage de support de caméra (unité: degré, pour l'édition gemini).

② Le temps de vol.

③ Alarme de Tension: symbole absent : pas d'alarme, symbole clignotant signifie niveau 1, si le symbole s'affiche fixe : alarme de tension de niveau 2

④ Carte mémoire: le symbole disparait si la carte mémoire est présente et fonctionne bien, si le symbole disparait il n'y a pas de carte mémoire.

⑤ Indicateur d'état pour le port série, le symbole clignotant signifie que les données du port série sont irrégulière, si le symbole disparait, les données du port série sont normal.

⑥ Indication de l'accélération

- Indication du chemin de retour.
- Quantité de point GPS (POI).
- Numéro du point GPS (POI) de la mission en cours.
- Vitesse horizontal (unité: km / h)
- Distance verticale d'un multi rotor du point de décollage hauteur (unité: M).

Réserve.

- Distance Horizontal entre le multi rotor et le point de décollage.
- Consommation d'intensité (unité: A).
- N ombre du satellite GPS s acquis.
- Valeur de secousse.
- Valeur de vibration.
- Sens du roulis.
- Sens de tangage.
- Indicateur de montée ou de descente.
- Angle d'azimut.
- alarme de défaut de capteur pour l'édition Gemini.
- Tension de la batterie.
- Consommation.
- État de récepteur de télécommande.
- Indication du mode de vol:
- «GPS» désigne GPS-mode,
- "MM" désigne en mode manuel,
- «NAV» désigne le mode point gps,
- «GH» se réfère à aller à Go Home (RTH retour au point de decolage).
- Indicateur d'angle de support de caméra compensé.
- Coordonnées GPS.

## **2. Procédure d'installation**

 Coupez l'alimentation, connectez émetteur vidéo, l'émetteur Wifi, la camera, le contrôleur de vol et l'OSD comme sur le mode d'emploi.

Après avoir vérifié les connexions, connecter la prise d'alimentation.

Si la led rouge de l'osd est allumer et la vidéo fonctionne, c'est un succès. Sinon couper l'alimentation pour vérifier la connexion.

### **3. Commutateur Mode**

Selon les besoin, il existe différents modes d'affichage.

Simple clique pour basculer en mode compact et mode de détailé, double-clique pour basculer en mode PAL, ou en mode NTSC.

## **4. La lecture des données de vol**

Après avoir inséré dans OSD la carte micro-SD, les données de vol seront enregistré dans le fichier du vol. Son nom est avec date, heure, minute et seconde de départ (Greenwich Signifier Temps, GMT), et son extension est "HJ". Vous pouvez examiner les données avec le logiciel zéro UAV PC .

## **5. Firmware upgrade**

Le client peut obtenir une meilleure expérience et plus de fonctions par une mise à jour de l'OSD, Le fabriquant fournira de nouvelles version pour les contrôleurs de voles S4, série X4 et X6 série, édition Gemini.

Processus de mise à jour du firmware:

- 3 Télécharger le dossier de updata site officiel zéro UAV.
- 4 Copiez le fichier du firmware sur la carte micro-SD.
- 5 Insérez la carte micro-SD dans son emplacement.

6 Connectez l'OSD a l'alimentation principale, si la LED rouge et LED verte clignote, tour a tour, cela signifie que le processus de mise à jour est en cours d'exécution, s'il vous plaît ne couper pas l'alimentation, sinon couper l'alimentation et connecter à nouveau.

7 Lorsque la LED s'arrête de clignoter, la mise à niveau est un succès, puis sortez la carte micro-SD et supprimer le fichier du firmware.

### **Attention**

Il pourrait y avoir une petite différence entre le fonctionnement réel et les instructions pendant la mise à niveau.

S'il vous plaît regardez la dernière notice disponible.

Pendant le processus de compilation, notre personnel a vérifié soigneusement. Pour les erreurs et les préjugés sur la concept, notre société, Zero UAV (Beijing) Intelligent Technology Co., Ltd. se réserve le droit d'interprétation finale.